# GIẢI PHÁP CÔNG NGHỆ THÔNG TIN HỖ TRỢ GIẢNG VIÊN, SINH VIÊN HỌC VIỆN NÔNG NGHIỆP VIỆT NAM TRONG CÔNG TÁC GIẢNG DẠY VÀ HỌC TẬP

**Trần Trung Hiếu \* , Đỗ Thị Nhâm, Nguyễn Hữu Hải**

*Khoa Công nghệ thông tin, Học viện Nông nghiệp Việt Nam*

*\* Tác giả liên hệ: [tthieu@vnua.edu.vn](mailto:tthieu@vnua.edu.vn)*

Ngày nhận bài: 03.12.2022 Ngày chấp nhận đăng: 29.06.2023

### TÓM TẮT

Trong nghiên cứu này, chúng tôi tiến hành phân tích hoạt động giảng dạy và học tập của giảng viên và sinh viên Học viện Nông nghiệp Việt Nam từ đó đưa ra giải pháp công nghệ thông tin hỗ trợ. Bằng phương pháp điều tra thu thập dữ liệu, phương pháp phân tích và tổng hợp lý thuyết liên quan đến các công nghệ và phương pháp nghiên cứu thực nghiệm, chúng tôi đã xây dựng thành công một phần mềm sử dụng công nghệ JavaFX, Jsoup, Microsoft Access và Apache POI hỗ trợ giảng viên và sinh viên Học viện có thể theo dõi thời khóa biểu dễ dàng theo từng tuần, từng ngày trong tuần, tìm lịch trống cho nhóm sinh viên, giảng viên. Phần mềm còn hỗ trợ giảng viên quản lý lớp học, lưu trữ điểm, lịch coi thi dưới định dạng các tệp Excel. Phần mềm hiện đã chạy ổn định, giúp cho hoạt động giảng dạy và học tập của nhiều giảng viên, sinh viên Học viện trở lên thuận lợi và tiết kiệm nhiều thời gian công sức.

Từ khóa: JavaFX, Jsoup, Apache POI, giải pháp, thời khóa biểu.

#### **Information Technology Solution Supporting Teachers and Students at Vietnam National University of Agriculture in Teaching and Learning**

#### ABSTRACT

In this study we analyzed teaching and learning activities of lecturers and students at Vietnam National University of Agriculture (VNUA), thereby proposed information technology solutions to support them. Using different methods including data collection, analysis and synthesis of theory related to technology and empirical research, we have successfully developed a software using JavaFX, Jsoup, Microsoft Access and Apache POI, which not only enable lecturers and students to keep track of their timetables every week or every day but also assist them in finding their available time. In addition, these also support lecturers to manage classes, store grades and examination schedules in Excel. The software is currently operating stably, facilitating teaching and learning activities at the university and supporting lecturers and students to work more efficiently.

Keywords: JavaFX, Jsoup, Apache POI, information technology solution, teaching and learning activities.

# 1. ĐẶT VẤN ĐỀ

Ngày nay, chuyển đổi số trong giáo dục đào tạo là một trong tám lĩnh vực được Chính phủ đặc biệt ưu tiên cho chương trình chuyển đổi số quốc gia (Nguyễn Liên, 2022). Trong các phần mềm xây dựng phục vụ cho chuyển đổi số ở trường Đai học, phần mềm hỗ trợ giảng viên, sinh viên trong công tác giảng dạy, học tập trở thành một trong những ưu tiên hàng đầu.

 $\ddot{\text{o}}$  các nước phát triển, ngân sách đầu tư cho giáo dục lớn, hạ tầng mạng tốt, hệ thống phần mềm nhất quán, nhiều phần mềm có thể áp dụng một cách toàn diện ở các trường Đại học như MS Teams, Google Classroom, Teachmint, LanSchool... Ở Việt Nam đến nay, tùy mức đô chuyển đổi số khác nhau, đã có nhiều trường đại học phát triển phần mềm hỗ trợ giảng viên, sinh viên trong công tác đào tao.

Ngày 22/9/2021, Đại học Bách khoa Hà Nội ra mắt hệ thống quản trị đại học trực tuyến eHUST. eHUST được vân hành trên một ứng dung giúp sinh viên và giảng viên có thể truy cập, thực hiện các tác vụ giúp cho công việc,

nghiệp vụ giảng dạy của các thầy, cô, hoạt động học tập, các thủ tục hành chính của sinh viên được thuận tiện và hiệu quả hơn (Đại học Bách Khoa Hà Nûi, 2021).

Từ tháng 12/2020, Học viên Công nghệ Bưu chính viễn thông đã triển khai ứng dụng PTIT S-link nhằm hỗ trợ công tác quản lý đào tạo tại cơ sở đào tao Hà Nôi, hỗ trợ giảng viên, sinh viên trong quá trình giảng dạy, học tập (Học viện Công nghệ Bưu chính viễn thông, 2020).

Trong giai đoạn năm 2019-2020, Trường Đại học Hà Nội đã đi tiên phong và cho ra mắt hệ sinh thái số HANU Connections dành riêng cho đôi ngũ giảng dạy và học tập tại nhà trường. Ứng dụng này chính là "điểm hội tụ số" làm cầu nổi thông tin giữa Trường Đại học Hà Nội với cán bô, giảng viên, sinh viên, cưu sinh viên và tài nguyên của trường nhằm tạo nên các dịch vụ chất lượng tốt và thiết thực nhất dành cho sinh viên (Đại học Hà Nội, 2020).

Học viện Nông nghiệp Việt Nam trong nhiều năm qua đã thực hiện chuyển đổi số trên nhiều mảng hành chính, giáo dục đào tạo đáp ứng khá tốt nhu cầu đặt ra đối với giảng viên, sinh viên.

Nhìn chung, phần mềm do các học viện, trường đại học xây dựng đã đáp ứng được nhiều chức năng thiết yếu, tuy nhiên vẫn còn đó các chức năng đang đợi phát triển hoặc cần phát triển tối ưu hơn.

Hiện nay, trong hệ thống website đào tạo của Học viện Nông Nghiệp Việt Nam, chức năng thời khóa biểu còn khó theo dõi khi giảng viên, sinh viên phải dạy và học nhiều nhóm lớp, các công việc điểm danh, cộng trừ điểm sinh viên, ghi chú tiến độ giảng dạy vẫn phải làm thủ công. Việc tìm lịch dạy bù cho sinh viên khó khăn do đặc thù của hình thức tín chỉ không đồng nhất về lịch học của mỗi sinh viên trong nhóm môn học, việc tìm lịch họp bộ môn, họp khoa cũng vậy. Đôi khi thời khóa biểu thay đổi mà giảng viên, sinh viên không kịp biết tới. Trong công tác quân lý danh sách lĉp, danh sách thi, danh sách vào điểm, các file Excel tâi từ website đào tạo định dạng còn chưa chuẩn, giảng viên mất nhiều công sức để định dạng lại nếu không sẽ thiếu các thông tin cần thiết như nhóm môn hõc, tù, ghép, ngày thi... Xét trên toàn thể mấy trăm giảng viên, hàng chục ngàn sinh viên Học viện thời gian lãng phí là tương đối lớn, ảnh hưởng đến hiệu quả công việc. Đây chính là động lực giúp chúng tôi thực hiện nghiên cứu giải pháp và công nghệ, từ đó xây dựng một phần mềm cho phép tải dữ liệu thời khóa biểu từ Website đào tạo, tổ chức lưu trữ cục bộ và cung cấp các chức năng hỗ trợ giải quyết các vấn đề đặt ra ở trên.

### 2. PHƯƠNG PHÁP NGHIÊN CỨU

### **2.1. Xác định các chức năng phần mềm cần xây dựng**

Từ những vấn đề được đặt ra chúng tôi hướng đến xây dựng phần mềm với các chức năng như hình 1.

Thiết lập dữ liệu: phần mềm tư đông tải thời khóa biểu, danh sách sinh viên các nhóm lớp từ Website đào tạo [\(http://daotao.vnua.](http://daotao.vnua/)edu.vn) và tổ chức lại, lưu trữ vào cơ sở dữ liệu cục bô.

Xem thời khóa biểu: phần mềm cho phép xem thời khóa biểu theo từng ngày thay vì phải nhĉ theo tuæn và đøi chiếu theo thă.

Xuất toàn bộ thời khóa biểu ra Excel: thời khóa biểu có thể được xuất ra Excel để xem được trên di đûng.

Ghi chú cho mỗi buổi học: giảng viên có thể ghi chú tiến đû giâng däy, bài têp giao về nhà cho mỗi buổi trong thời khóa biểu.

Điểm danh: giâng viên có thể điểm danh sinh viên theo từng nhóm lớp, có thể thêm ghi chú cho từng sinh viên trong mỗi buổi học.

Xuất kết quả điểm danh, ghi chú của các lớp: kết quả điểm danh ghi chú theo từng lớp có thể xuất ra Excel để giảng viên có thể dễ dàng tính điểm chuyên cần căn cứ vào số buổi có mặt trên tổng số và các điểm cộng/trừ của sinh viên trong quá trình học.

Khả năng hoạt động: Phần mềm cần có khả năng hoạt động khi không có kết nối Internet, cơ sở dữ liệu sử dụng cho phần mềm cần đơn giản, nhẹ, không cần cài đặt.

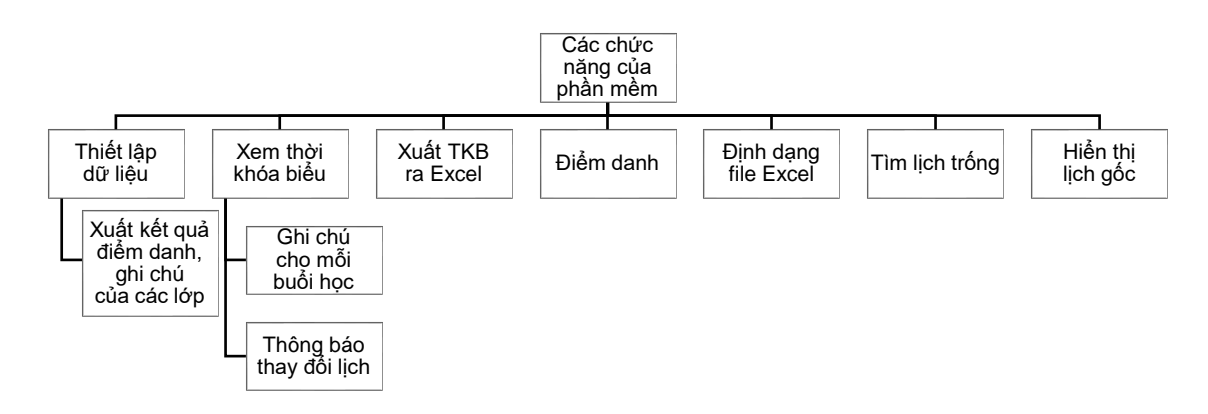

**Hình 1. Biểu đồ phân cấp chức năng của hệ thống**

Định dạng lại file Excel: định dạng lại các file danh sách thi, danh sách lưu điểm bộ môn theo khổ A4 với các đầu mục được căn chỉnh lai cho cån đøi.

Tìm lịch trống: phần mềm cho phép tìm lịch trống của các nhóm lớp sinh viên hoặc nhóm các giảng viên, thời gian phản hồi với những danh sách lớn phải ở mức chấp nhận được.

Thông báo thay đổi: Nếu thời khóa biểu có thay đổi, phần mềm thông báo trên giao diện khi có kết nøi Internet.

Hiển thi lich gốc: Hiển thi trang web thời khóa biểu nhúng trong phần mềm để giảng viên, sinh viên có thể so sánh đối chiếu khi cần.

#### **2.2. Khâo sát dữ liệu đầu vào**

#### *2.2.1. Dữ liệu đầu vào thời khóa biểu*

Dữ liệu thời khóa biểu được thu thập từ đường link có dạng: http://daotao.vnua.edu.vn/ [Default.aspx?page=thoikhoabieu&sta=1&id=<m](http://daotao.vnua.edu.vn/%20Default.aspx?page=thoikhoabieu&sta=1&id=%3cmã) [ã](http://daotao.vnua.edu.vn/%20Default.aspx?page=thoikhoabieu&sta=1&id=%3cmã) giâng viên hoặc sinh viên>

Trong trang web tương ứng, thông tin ngày bắt đầu học kỳ được lưu trong một nhãn có dang: "...bắt đầu từ ngày 15/08/2022". Bảng thời khóa biểu được hiển thị có dạng như hình 2.

Cấu trúc mã HTML của bảng rất phức tạp, bảng không được tổ chức thành một khối đồng nhất theo cấu trúc bảng, mà nó bao gồm nhiều bảng, khối <div> lồng nhau với các tình huống phát sinh khác nhau, có khøi có class style duy nhất, có khối không, ngoài ra có lúc bảng thời khóa biểu còn bi khuyết côt "Mã lớp". Hình ảnh thời khóa biểu trên chúng tôi đã tổng hợp các tình huống có thể phát sinh để đưa ra thông qua việc khảo sát thời khóa biểu của nhiều giảng viên, cấu trúc mã HTML của bảng thời khóa biểu có thể mô tả như sau:

<table tiêu đề bâng class = "title-table">

<khøi div nûi dung class = "grid-roll2">

Trường hợp 1: <table ứng với môn học có nhiều lịch thành phần>

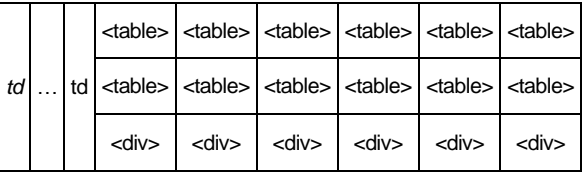

Trường hợp 2: < table ứng với môn học không có lịch>

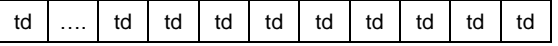

Trường hợp 3: <table ứng với môn học không chia nhỏ lịch thành phần>

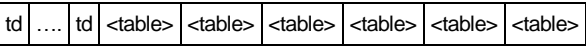

</khøi div nûi dung>

### *2.2.2. Dữ liệu đầu vào file Excel chứa danh sách lớp hoặc các đầu điểm chi tiết*

Các file Excel đầu vào có thể là phiên bản Excel 2003 hoặc các phiên bản mới hơn từ 2010 đến nay. Nội dung file Excel có phần khối tiêu đề cố định vị trí các nội dung thành phần theo địa chỉ ô, bảng danh sách sinh viên luôn bắt đầu từ dòng số 10, khối thông tin cuối danh sách bao gồm thông tin ngày tháng, vị trí ký nhận luôn cố đinh về mặt nôi dung.

| Mã MH | <b>Tên MH</b>            | NMH STC |   | Mã lớp              |     |  |    |     | $STCHP$ KDK $TH$ Thứ Tiết BD $ST$ | Phòng CBGD                    | Tuần                    | <b>DSSV</b>           |
|-------|--------------------------|---------|---|---------------------|-----|--|----|-----|-----------------------------------|-------------------------------|-------------------------|-----------------------|
|       | PTH03118 Tin sinh hoc    |         | 3 | K63CNPMP,<br>K63MMT | 3.0 |  |    | Sáu |                                   | C <sub>202</sub>              | $1 - 789 - 234$         | <b>DSSV</b><br>▲      |
|       |                          | 01      |   |                     |     |  | 01 | Tư  |                                   | THCNTT09                      | $\frac{1}{2}$           | <b>DSSV</b>           |
|       |                          |         |   |                     |     |  |    | Tư  |                                   | C <sub>2</sub> 0 <sub>2</sub> | $1 - 78 - 234$          | <b>DSSV</b>           |
|       | TH01001 Tin hoc co so    | 07      |   | K67CNTTG            | 3.0 |  |    |     |                                   |                               |                         |                       |
|       | TH03119 Lập trình Java 2 | 01      | 3 | K65HTTT             | 3.0 |  | 02 | Hai | ÷                                 | <b>THCNTT09</b>               | -----------------567890 | <b>DSSV</b><br>$\vee$ |

**Hình 2. Dạng bâng thời khóa biểu của giâng viên (sinh viên) trên website đào tạo với các tình huống hiển thị**

| Học viện Nông nghiệp Việt Nam   |        |                 |  | Cộng Hòa Xã Hội Chủ Nghĩa Việt Nam                        |          |          |       |        |         |  |
|---------------------------------|--------|-----------------|--|-----------------------------------------------------------|----------|----------|-------|--------|---------|--|
| Ban Quản lý đào tạo             |        |                 |  | Độc lập - Tự do - Hạnh Phúc                               |          |          |       |        |         |  |
|                                 |        |                 |  |                                                           |          |          |       |        |         |  |
| Bảng ghi điểm kết thúc học phần |        |                 |  |                                                           |          |          |       |        |         |  |
| Học kỳ 3 - Năm học 2021-2022    |        |                 |  |                                                           |          |          |       |        |         |  |
|                                 |        |                 |  |                                                           |          |          |       |        |         |  |
| Tên môn học: Tin học đại cương  |        |                 |  | Mã môn học/ ghép thi/tổ thi: TH01009/01/003               |          |          |       |        |         |  |
| Ngày thi: 23/08/2022            |        |                 |  | Phòng thi: THCNTT06 Bắt đầu: Tiết 11<br>Thời gian: 2 tiết |          |          |       |        |         |  |
|                                 |        |                 |  |                                                           |          |          |       |        |         |  |
| Họ tên<br><b>STT</b><br>Mã SV   |        |                 |  | Ngày sinh                                                 | Tên Lớp  | Điểm thi | Số tờ | Ký tên | Ghi chú |  |
| $\mathbf{1}$                    | 642220 | Đặng Hươn Quỳnh |  | 18/02/01                                                  | K64CNTPI |          |       |        |         |  |
| $\frac{2}{3}$                   | 650886 | Nguyễn Ng Sáng  |  | 08/07/02                                                  | K65TYE   |          |       |        |         |  |
|                                 | 642754 | Phan Xuân Tài   |  | 30/08/01                                                  | K64CNTY  |          |       |        |         |  |

**Hình 3. Nội dung file Excel danh sách thi tâi từ Website đào tạo**

#### **2.3. Giâi pháp về công nghệ**

### *2.3.1. Công nghệ tổng thể xây dựng ứng dụng desktop JavaFX*

Do yêu cầu phần mềm cần có khả năng hoạt đûng khi không có kết nøi Internet nên chúng tôi lựa chọn công nghệ JavaFX để xây dựng ứng dung desktop.

JavaFX là mût giâi pháp công nghệ cho GUI trên nền tảng Java nhằm tạo giao diện đồ họa người dùng dưa trên Swing và Java2D nhưng phong phú, mới mẻ và dễ sử dụng hơn rất nhiều. JavaFX là một nền tảng phần mềm phát triển các ứng dụng Internet phong phú (Rich Internet Applications - RIAs) có thể chäy trên nhiều loäi thiết bị, nhiều hệ điều hành khác nhau.

JavaFX có nhiều gói thư viện hỗ trợ hiệu quả trong việc thiết kế các ứng dụng như đồ hoa (2D và 3D), Flash, JQuery... Người lập trình có thể lựa chọn xây dựng giao diện dựa trên FXML với sự hỗ trợ của công cụ trực quan Scene Builder. FXML là môt ngôn ngữ dưa trên XML cung cấp cấu trúc cho việc xây dựng một giao diện người dùng riêng biệt, tương tự các thẻ

HTML. JavaFX cũng cho phép tích hợp CSS vào để làm ứng dụng nổi bật, phong phú và hoàn hảo hơn.

Từ trước tới nay, Java Swing luôn là lựa chọn hàng đầu của đa số lập trình viên khi xây dựng ứng dụng bằng nền tảng Java, sự ra đời của JavaFX với nhiều ưu thế vượt trôi hơn đã dần dần thay thế Java Swing. Người lập trình có thể dễ dàng chuyển đổi ứng dụng từ Swing sang JavaFX.

Từ khía cạnh các công nghệ dành cho ứng dụng desktop, JavaFX là một lựa chọn tuyệt vời cho bất kỳ nhà phát triển Java hoặc bất kỳ ai muốn tham gia trở thành nhà phát triển GUI, nhờ các tính năng và dễ sử dung của nó. Ngoài ra, JavaFX nhân được sư hỗ trợ đầy đủ từ Oracle và cộng đồng Java lớn mạnh (Phạm Quang Dũng & Trần Trung Hiếu, 2021).

### *2.3.2. Thư viện đọc và phân tích bâng thời khóa biểu Jsoup*

Để đọc và phân tích mã HTML của một trang Web chúng tôi sử dụng thư viện Jsoup.

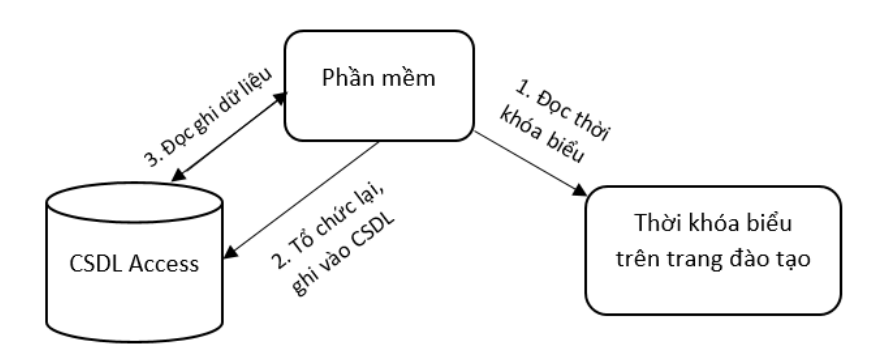

**Hình 4. Mô hình xử lý dữ liệu thời khóa biểu từ trang đào tạo của phần mềm**

Jsoup là một thư viện Java mã nguồn mở được sử dụng chủ yếu để trích xuất dữ liệu từ HTML. Nó cũng cho phép bạn thao tác và xuất HTML. Jsoup có quá trình phát triển ổn định, tài liệu rất đầy đủ chi tiết và API tiện dụng. Jsoup cũng có thể được sử dụng để phân tích cú pháp và xây dựng XML. Jsoup cung cấp các chức năng như tìm nạp và phân tích cú pháp HTML, chọn và duyệt các thành phần dữ liệu mong muốn, trích xuất thuộc tính, văn bản và mã HTML của các thành phần, thêm/chỉnh sửa/xóa các thành phần và chỉnh sửa các thuộc tính của chúng (Baeldung, 2020).

#### *2.3.3. Cơ sở dữ liệu Microsoft Access*

Phần mềm tiện ích chúng tôi hướng đến xây dựng cần đạt được tính đơn giản, dễ sử dụng, không yêu cầu người dùng nhiều thao tác cài đặt nên việc lựa chọn một cơ sở dữ liệu lớn như MySQL, MS SQL... là không phù hợp. Microsoft Access là một cơ sở dữ liệu phù hợp cho các doanh nghiệp vừa và nhỏ, Microsoft Access chỉ cần một file dữ liệu được thiết lập sẵn, ứng dụng Java cung cấp thư viện để đọc, ghi cơ sở dữ liệu này nên người dùng thậm chí không cần cài đặt công cụ Office phần mềm vẫn có thể hoạt động độc lập được.

#### *2.3.4. Thư viện đọc ghi file Excel Apache POI*

Phần mềm tiện ích ngoài chức năng định dang lai các file Excel sử dung trong quá trình làm việc của giảng viên, phần mềm còn cần xuất file Excel thời khóa biểu để sử dụng trên di đûng, xuçt file kết quâ điểm danh. Chúng tôi lưa chon Apache POI là một API phổ biến nhất, cho phép các lâp trình viên tao, chỉnh sửa và hiển thị các file MS Office sử dụng ngôn ngữ Java. Apache POI là một thư viện mã nguồn mở được phân phối bởi Apache. Apache POI gồm các class, method phục vụ việc mã hóa, giải mã dữ liệu từ các file MS Office (Stackjava, 2017).

#### **2.4. Giâi pháp về thuật giâi chương trình**

### *2.4.1. Thuật giâi tổng thể để đọc thời khóa biểu*

Để xây dựng phần mềm này, công việc quan trọng nhất là đọc được dữ liệu từ bảng thời khóa biểu trên trang đào täo và chuyển thể, ghi vào cơ sở dữ liệu cục bộ. Chính vì vậy, việc tìm ra thuật giải để đọc và chuyển thể thời khóa biểu là điểm mấu chốt của chương trình.

Thuật giải tổng thể để đọc thời khóa biểu có thể trình bày dưới dạng mã giả như sau:

- 1 BEGIN
- $2$  \* Đọc thông tin cơ bản của người chủ thời khóa biểu (sử dụng Jsoup đọc theo id của thẻ): mã giảng viên/sinh viên, họ tên, ngày bắt đầu học kỳ > Ghi vào bảng GiangVien trong cơ sở dữ liệu (CSDL)
- 3 \* Đọc toàn bộ bảng thời khóa biểu (sử dụng Jsoup đọc theo class "grid-roll2" của thẻ) > Sinh chuỗi mã hóa MD5 tương ứng > Ghi vào trường Tkb\_Mã hóa thuộc bảng GiangVien
- 4 LOOP (Duyệt từng dòng của bảng thời khóa biểu)
- $5$  \* Doc các trường thông tin của mỗi dòng ghi vào bâng CSDL ThoiKhoaBieu
- 6 \* Đọc danh sách sinh viên ứng với đường link ghi vào bâng CSDL SinhVien
- 7 LOOP (Duyệt qua từng tuần học ứng với mỗi nhóm môn học)
- 8 \* Kết hợp thông tin Thứ, Tiết học, quy ra ngày giờ cụ thể ghi vào bảng ThoiKhoaBieuChiTiet
- 9 END LOOP
- 10 END LOOP
- 11 \* Tiếp tục xây dựng các chức năng của phần mềm dựa trên CSDL đã tạo dựng
- 12 END

Trong thuật giải tổng thể để đọc thời khóa biểu trên, khi đọc từng dòng bảng thời khóa biểu, cần tham chiếu cột tiêu đề tương ứng để biết ý nghĩa trường dữ liệu đang đọc. Tuy nhiên, do thi thoảng có thời điểm một cột của bảng thời khóa biểu bị khuyết, khi đó thứ tư đọc dữ liệu các trường nôi dung sẽ bị đảo lôn nên để đảm bảo thuật giải có thể chay được trong mọi tình huống ta cần đọc bảng tiêu đề trước, gán cho mỗi trường xuất hiện trong bảng tiêu đề một con số theo thứ tư tăng dần. Sau đó có thể căn cứ vào ý nghĩa trường cần đọc và thứ tự để đọc ra dữ liệu tượng ứng trong bảng thời khóa biểu.

Thời khóa biểu đào tạo tính từ đầu học kỳ sẽ trải qua một số bước chuẩn bị về mặt danh sách các lớp học phần đăng ký, điều chỉnh lịch cho đến khi ổn định, vì vậy phần mềm cần có tính năng phát hiện sự thay đổi và báo cho người sử dụng biết. Để giải quyết vấn đề này, chúng ta thực hiện lưu mã băm MD5 của bảng thời khóa biểu tại thời điểm thiết lập dữ liệu, sau đó khi phần mềm được bật trong điều kiện có kết nối internet, phần mềm sẽ tư đông tải lai một bản thời khóa biểu để so sánh mã băm, từ đó phát hiện sự thay đổi.

### *2.4.2. Thuật giâi đọc file Excel và định dạng lại*

Đọc file Excel và định dạng lại không thực sự khó nhưng đòi hỏi nhiều công sức tỷ mỷ để tìm hiểu các khuôn mẫu file Excel khác nhau cần định dạng.

Thuật giải đọc file Excel và định dạng lại có thể trình bày dưới dang mã giả như sau:

- 1 BEGIN
- 2 \* Xác đỉnh phiên bản file Excel đầu vào là bản 2003 hay bản cao hơn để lưa chon thư viên đọc file
- 3 \* Định dạng khổ giấy A4, thiết lập margin, đánh sø trang in
- 4 \* Đọc các mục trong khối tiêu đề theo địa chỉ ô, ghi ra vị trí chỉ định trong file mới
- 5 \* Đọc dòng tiêu đề của bảng danh sách sinh viên ở dòng số 10 để xác định các trường
- 6 LOOP (Duyệt từng dòng của bảng danh sách sinh viên bắt đầu từ dòng số 11)
- 7 \* Đọc dữ liệu của từng ô trong dòng ghi ra vị trí chỉ định trong file mới
- 8 END LOOP
- 9 \* Xác đỉnh nôi dung khối chân trang, ghi ra vị trí chỉ định trong file mới
- 10 END

#### *2.4.3. Thuật giâi đọc thời khóa biểu theo cấu trúc*

Sử dụng thư viện Jsoup cho phép ta đọc trang Web theo một đường link cung cấp và mô phỏng cấu trúc DOM của một trang HTML, từ đó cung cấp các chức năng duyệt, tìm kiếm, chỉnh sửa... Dựa vào Jsoup, bảng thời khóa biểu được duyệt theo thuật toán tổng thể đã trình bày ở trên. Tuy nhiên về mặt chi tiết khi duyệt qua từng dòng (tr) của bảng, từng ô của dòng (td) ta cần đọc được dữ liệu chứa bên trong các thẻ theo các tình huống ví dụ dưới đây:

Trường hợp 1: <td width="70px" align="center">K67CNTTA</td>

Trường hợp 2:

<td width="40px" align="center">

<table><tbody><tr><td>Sáu</td></tr></tb ody></table>

<table><tbody><tr><td>Tā

</td></tr></tbody></table>

<div>Tu</div>

 $\langle t \, d \rangle$ 

Jsoup đã thực hiện mô hình cấu trúc này, nên ta có thể sử dung các hàm children(), childrenSize(), child(), getElementsByTag(),  $tagName(), text(), attr(). cúa Jsoup dọc tuần tự)$ theo đúng cấu trúc để cuối cùng có được dữ liệu mong muốn.

### *2.4.4. Thuật giâi đọc thời khóa biểu với kỹ thuật xử lý chuỗi bằng regex*

Ta vẫn cần sử dung thư viên Jsoup để đọc nội dung, phân tích cấu trúc tổng thể, tuy nhiên tại bước đọc nội dung tại các ô (td), ta có thể sử dụng kỹ thuật regex (biểu thức chính quy) để xóa toàn bû các thẻ HTML trong khøi <td>"</td>, lệnh có däng *biến\_chuỗi. replaceAll("<.\*?>", "")*, ngay lập tức dữ liệu thu được có dang:

K67CNTTA Hoặc: Sáu Tư Tư

Tiếp theo trong trường hợp thứ 2 thực hiện tách chuỗi thành mảng sử dụng hàm split(" $\sqrt{s}$ +"), ta thu được 3 giá trị riêng lẻ "Sáu", "Tư", "Tư".

Kỹ thuật này dễ triển khai nhưng về mặt hiệu quả khi thực hiện chức năng tìm lịch trống phải đọc, xử lý thời khóa biểu của gần trăm sinh viên thì chưa kết luân được có hơn thuật giải đọc thời khóa biểu theo cấu trúc không. Vì thế chúng tôi cần tiến hành kiểm thử hiệu năng của hai giải thuật đọc thời khóa biểu này để lựa chọn ra một thuật giải tốt.

### **2.5. Thiết kế kịch bân kiểm thử để lựa chọn thuật giâi đọc thời khóa biểu**

Hiệu năng là một yếu tố khá quan trọng phản ánh chất lượng phần mềm. Trong phần mềm chúng tôi xây dưng, thuật giải đọc thời khóa biểu quyết định nhiều đến hiệu năng của chương trình và sự hài lòng của người dùng. Để lựa chọn thuật giải đọc thời khóa biểu, chúng tôi tiến hành kiểm nghiệm thời gian thực hiện chức năng tìm lịch trống của các lớp sinh viên ứng với mỗi thuật giải. Chức năng tìm lịch trống của nhóm sinh viên/giảng viên là chức năng có thời gian thực hiện châm hơn các chức năng khác do chương trình phải thực hiện đọc phân tích thời khóa biểu trực tuyến của nhiều người, do đó sử dụng chức năng này để kiểm nghiệm sự khác biệt về hiệu quả của thuật giải là phù hợp nhất.

# 3. KẾT QUẢ VÀ THẢO LUẬN

Dựa theo thuật giải đã đề ra 2.4.1, 2.4.3, 2.4.4 chúng tôi thực hiện xây dựng phần mềm, đối với hàm đọc thời khóa biểu từ Website đào tạo, chúng tôi tiến hành cài đặt chương trình theo hai phiên bản thuật giải đề ra ở mục  $2.4.3$ và 2.4.4 để tiến hành kiểm thử về mặt hiệu quả từ đó đưa ra lưa chon thuật giải đọc thời khóa biểu tối ưu hơn.

Phần mềm sau khi xây dưng xong và thưc hiện kiểm thử theo mẫu testcase đã đề ra ở bảng 1, chúng tôi thu được bảng số liệu (Bâng 2).

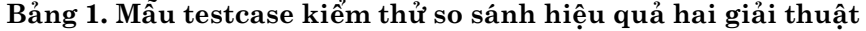

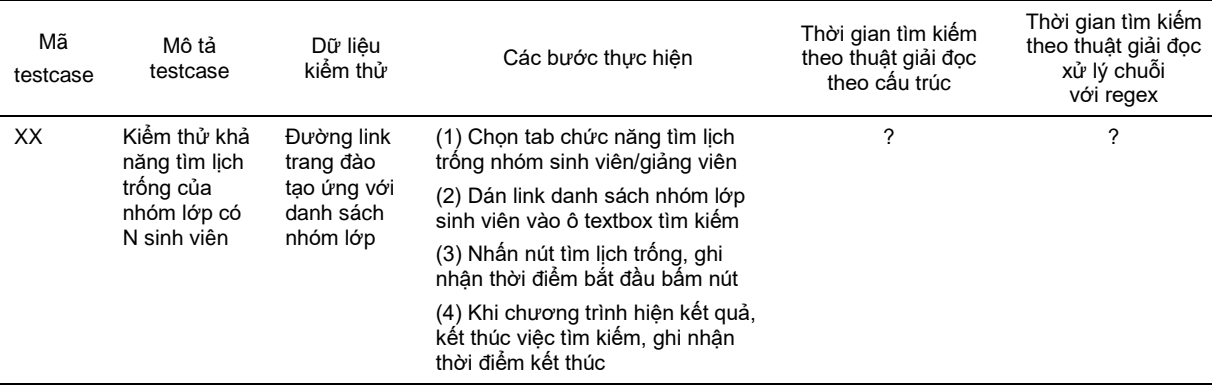

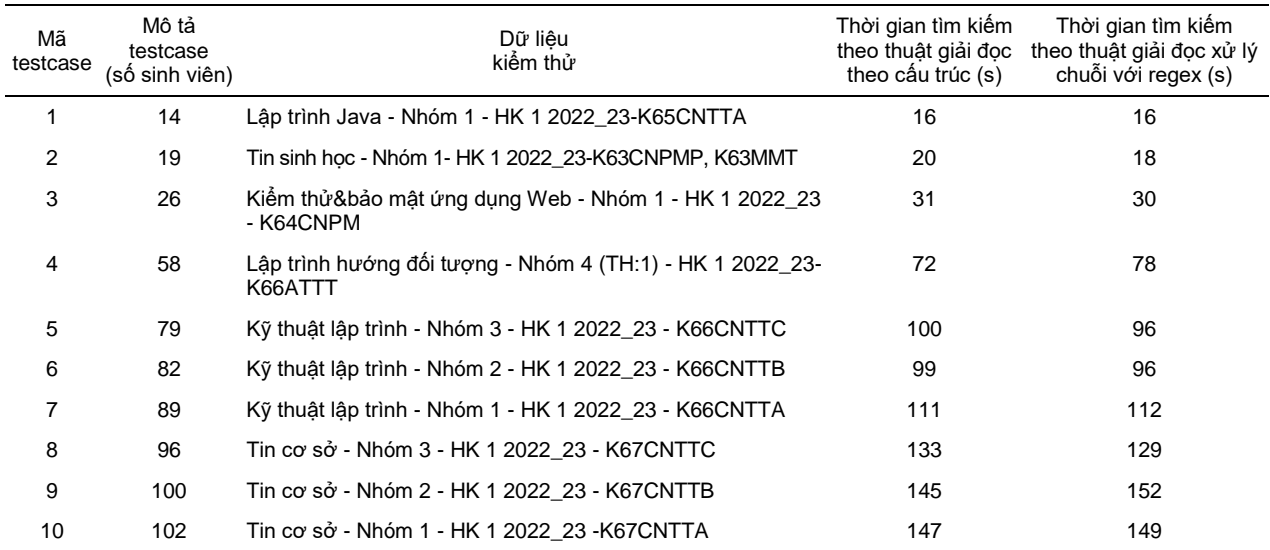

#### **Bâng 2. Bâng kết quâ kiểm thử**

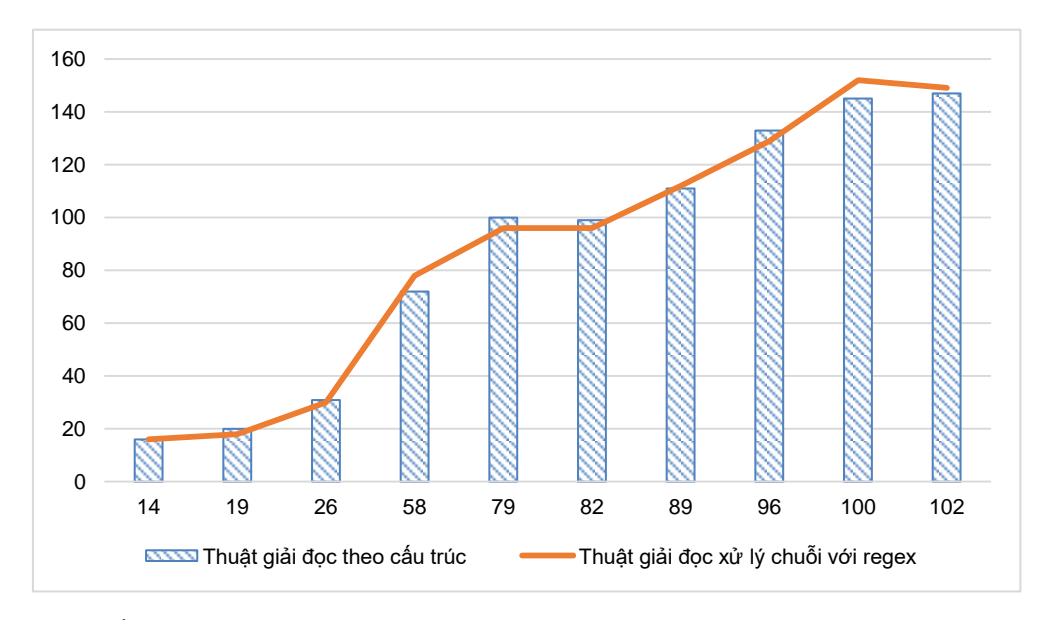

**Hình 5. Đồ thị so sánh thời gian thực hiện của hai thuật giâi đọc thời khóa biểu**

Thời gian xử lý trung bình theo thuật giải đọc theo cấu trúc là (87.4) nhỏ hơn thời gian xử lý trung bình theo thuật giải đọc xử lý chuỗi với regex (87.6) (chênh 200 ms), kết quâ so sánh này càng thể hiện rõ nếu tính thời gian xử lý trung bình ứng với các mẫu testcase có số sinh viên lớn từ 50 trở lên, tương ứng là 115.28 và 116 (chênh 720 ms), đồ thị ứng với thuật giải đọc xử lý chuỗi với regex cũng thể hiện sự biến thiên lớn hơn về thời gian thực hiện khi số sinh viên lớn hơn 50. Thuật giải thường thể hiện hiệu quả tương quan rõ hơn khi kích thước mẫu lớn,

qua đó có thể thấy thuật giải đọc thời khóa biểu theo cấu trúc tốt hơn thuật giải đọc thời khóa biểu xử lý chuỗi với regex. Qua kết quả nghiên cứu này, chúng ta thấy rằng, việc lam dung các hàm regex để xử lý tìm kiếm và thay thế có thể hiệu quả không tốt bằng việc phân tích, xử lý theo cấu trúc.

Từ việc lựa chọn được thuật giải đọc thời khóa biểu tối ưu, chuyển đổi và lưu trữ dữ liệu cục bô trên cơ sở dữ liệu Access, trên nền tảng đó chúng tôi xây dựng các chức năng còn lại. Trong quá trình xây dựng phần mềm, chúng tôi

đã thử nghiệm phần mềm qua giai đoạn từ khi bắt đầu học kỳ I năm học 2022-2023 tới hết đợt học thứ nhất của kỳ, kiểm thử phần mềm với 35 testcase từ đó nắm bắt được các tình huống thay đổi, các trường hợp đặc biệt của thời khóa biểu và đưa ra cách khắc phục, xử lý. Bảng 3 tổng hợp chi tiết các case thành công (pass), thất bại (fail) với từng chức năng, có 7 case thất bại trên tổng số 35 case (chiếm  $20\%$  số case) đã được chúng tôi phát hiện và sửa lỗi. File Excel danh sách testcase được chúng tôi chia sẻ cùng link phần mềm bên dưới.

Phần mềm đã hoàn thiện và chạy ổn định,

hình 6-11 là các giao diện chính của phần mềm.

# 4. KẾT LUẬN

Qua bài báo này, chúng tôi đã đưa ra được giải pháp công nghệ thông tin hỗ trợ sinh viên, giâng viên Hõc viện Nông Nghiệp Việt Nam trong công tác giảng dạy và học tập. Sau mût quá trình tìm hiểu, nghiên cău các công nghệ, giải thuật và bắt tay vào xây dựng phần mềm, chúng tôi đã xây dựng thành công phần mềm VnuaEduSoft đáp ứng được các yêu cầu đặt ra.

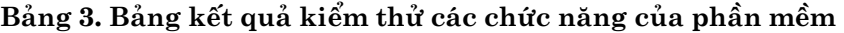

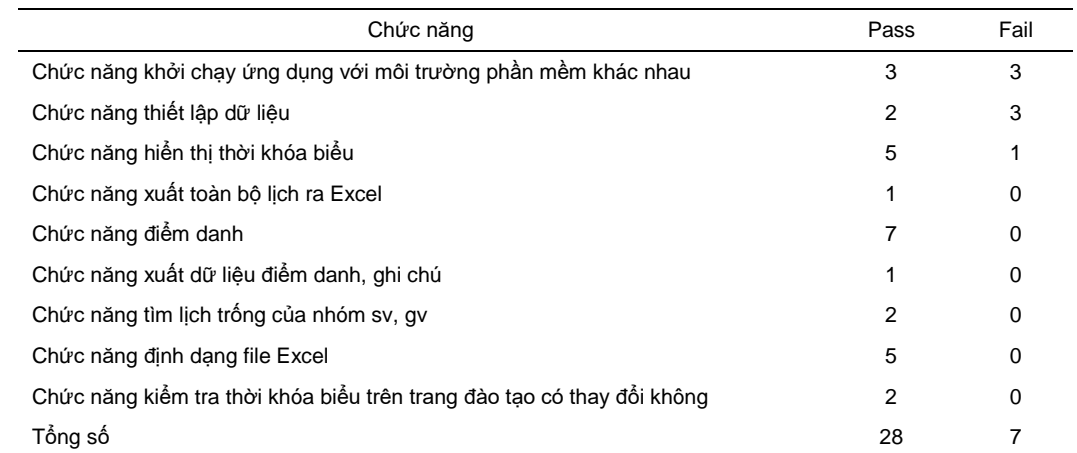

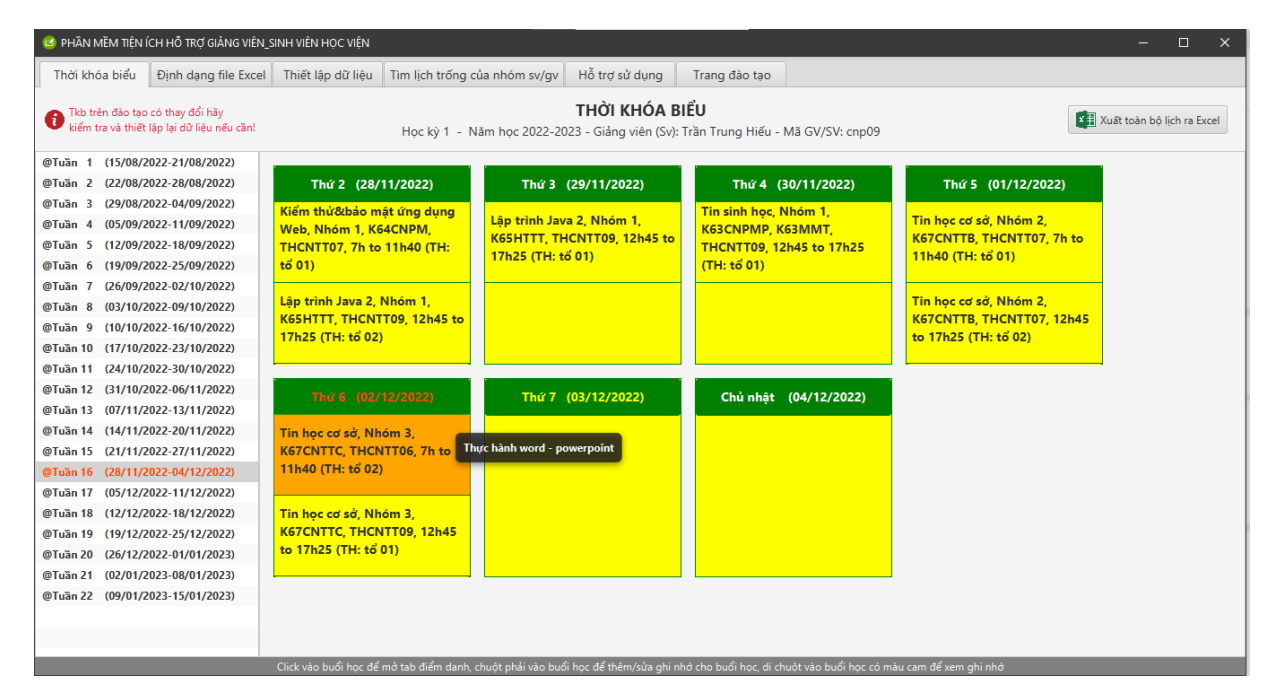

**Hình 6. Hình ânh giao diện phần mềm chức năng thời khóa biểu**

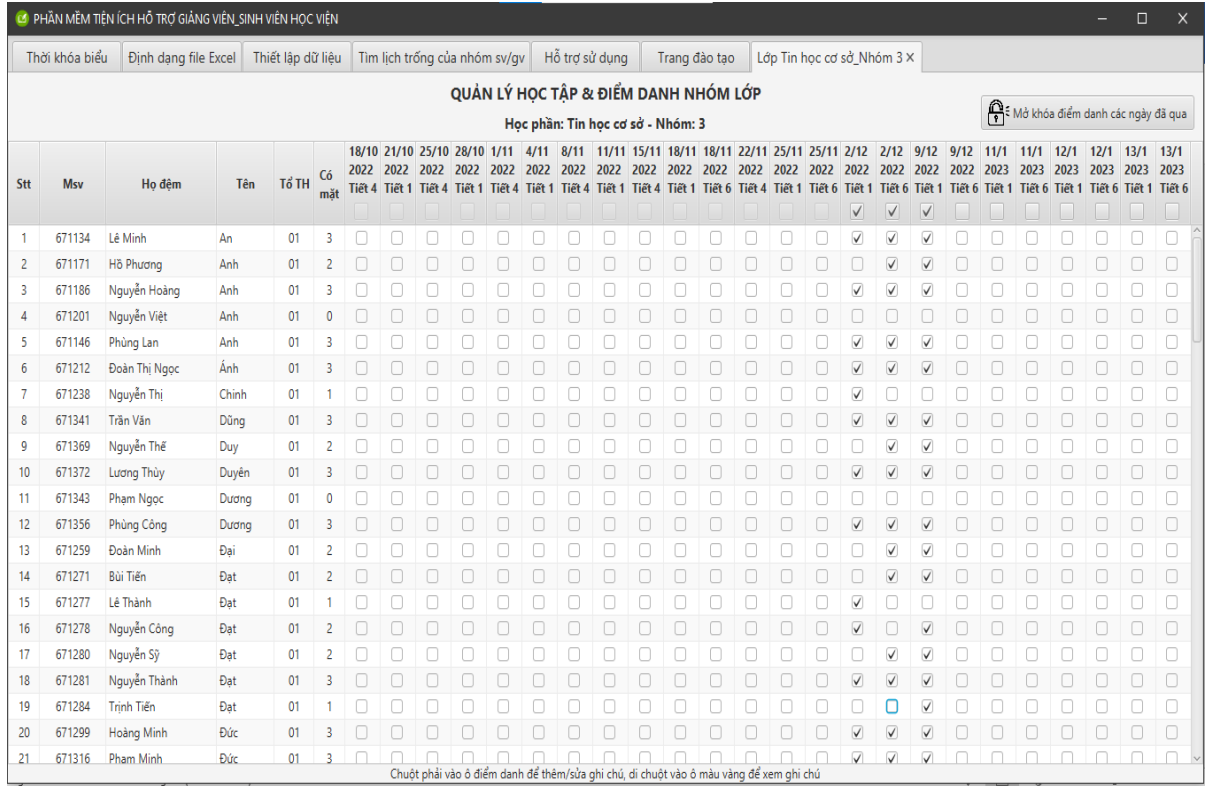

### **Hình 7. Hình ânh giao diện phần mềm chức năng điểm danh**

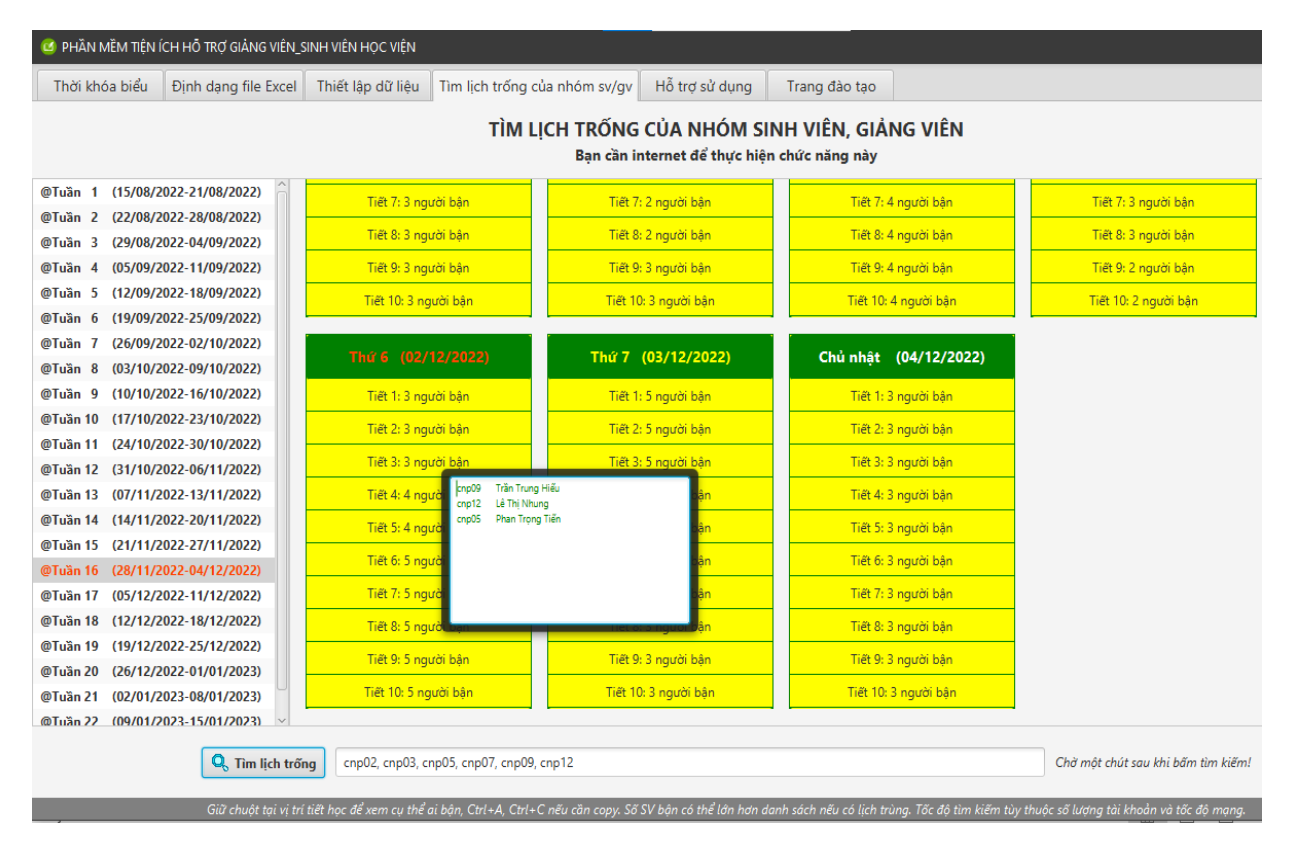

**Hình 8. Hình ânh giao diện phần mềm chức năng tìm lịch trống của nhóm sinh viên, giâng viên**

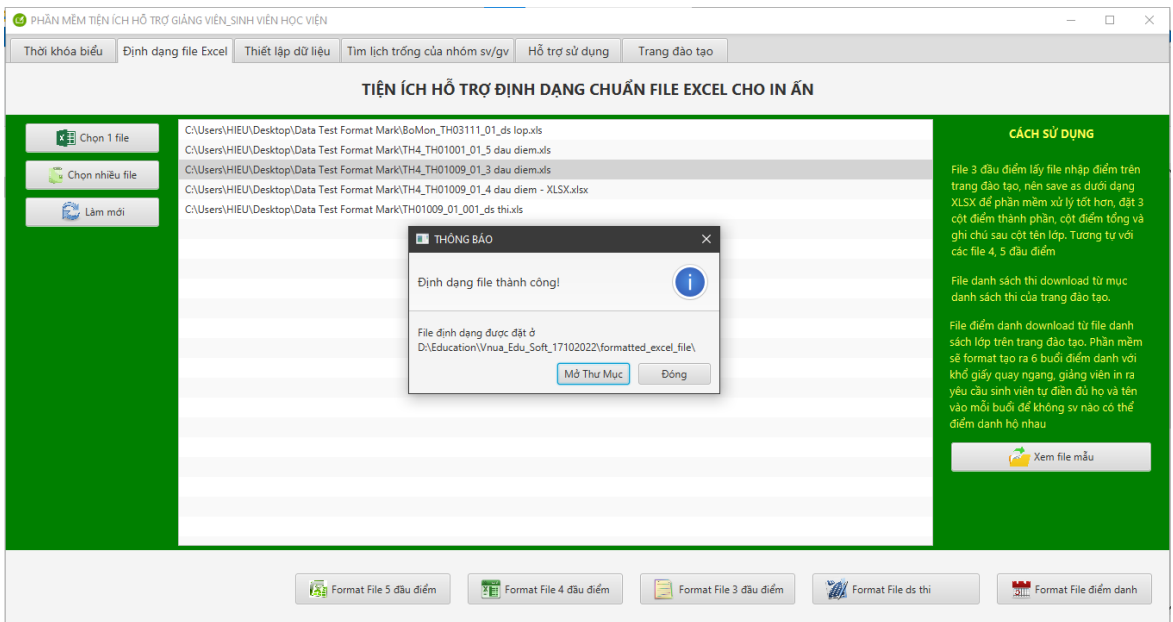

**Hình 9. Hình ânh giao diện phần mềm chức năng format file Excel**

|                |                      | Học viện Nông nghiệp Việt Nam  |           |                                             | Công Hòa Xã Hội Chủ Nghĩa Việt Nam           |                  |        |                   |  |  |  |
|----------------|----------------------|--------------------------------|-----------|---------------------------------------------|----------------------------------------------|------------------|--------|-------------------|--|--|--|
|                |                      | Ban Quản lý đào tạo            |           |                                             | Độc lập - Tự do - Hạnh phúc                  |                  |        |                   |  |  |  |
|                |                      |                                |           |                                             |                                              |                  |        |                   |  |  |  |
|                |                      |                                |           |                                             | DANH SÁCH SINH VIÊN DỰ THI KẾT THÚC HỌC PHẢN |                  |        |                   |  |  |  |
|                |                      |                                |           |                                             |                                              |                  |        |                   |  |  |  |
|                |                      |                                |           | Học kỳ 3 - Năm học 2021-2022                |                                              |                  |        |                   |  |  |  |
|                |                      |                                |           |                                             |                                              |                  |        |                   |  |  |  |
|                |                      | Tên môn học: Tin học đại cương |           | Mã môn hoc/ ghép thi/tổ thi: TH01009/01/003 |                                              |                  |        |                   |  |  |  |
|                | Ngày thi: 23/08/2022 |                                |           | Phòng thi: THCNTT06                         |                                              | Bắt đầu: Tiết 11 |        | Thời gian: 2 tiết |  |  |  |
|                |                      |                                |           |                                             |                                              |                  |        |                   |  |  |  |
| <b>STT</b>     | Mã SV                | Ho Và Tên                      | Ngày Sinh | Tên Lớp                                     | Điểm Thi                                     | Số Tờ            | Ký Tên | Ghi Chú           |  |  |  |
| $\mathbf{1}$   | 642220               | Quỳnh<br>Đặng Hương            |           | 18/02/01                                    | K64CNTPB                                     |                  |        |                   |  |  |  |
| $\overline{2}$ | 650886               | Nguyễn Ngọc<br>Sáng            |           | 08/07/02                                    | K65TYE                                       |                  |        |                   |  |  |  |
| $\overline{3}$ | 642754               | Tài<br>Phan Xuân               |           | 30/08/01                                    | K64CNTYA                                     |                  |        |                   |  |  |  |

**Hình 10. Hình ânh file Excel danh sách sau khi được định dạng lại bởi phần mềm**

Phần mềm có thể dễ dàng sử dụng mà không cần bất kỳ thao tác cài đặt nào. Giảng viên và sinh viên có thể theo dõi thời khóa biểu trên phần mềm, hay qua file Excel do phần mềm xuất ra trên di động một cách thuận tiện. Các hoạt động quản lý lớp của giảng viên giờ đây được gói gọn trong phần mềm, các bộ môn, nhóm lớp, câu lạc bộ có thể tìm lịch trống thông qua phần mềm, đây cũng là hai tính năng mà nhiều phần mềm dành cho giảng viên các trường đại học chưa hỗ trợ.

Phần mềm được xây dựng bằng kỹ thuật crawl web, đây cũng là một giải pháp tốt để thu thâp, tổng hợp thông tin từ một hoặc nhiều Website rời rạc mà do những lý do khác nhau các Website đó chưa thể xây dựng đồng nhất thành một khối hay chưa thể phát triển đầy đủ các chăc nëng.

|                | TKB: Học kỳ 1 - Năm học 2022-2023 - Giảng viên (Sv): Trần Trung Hiếu - Mã GV/SV: cnp09 |                 |                |                |             |            |                  |               |  |  |  |  |
|----------------|----------------------------------------------------------------------------------------|-----------------|----------------|----------------|-------------|------------|------------------|---------------|--|--|--|--|
| $\overline{2}$ |                                                                                        |                 |                |                |             |            |                  |               |  |  |  |  |
| 3              |                                                                                        |                 |                |                |             |            |                  |               |  |  |  |  |
| 4              | Tuần 1                                                                                 |                 |                |                |             |            |                  |               |  |  |  |  |
| 5              | Thứ                                                                                    | <b>Ngày</b>     | Mã môn học     | Tên môn học    | <b>Nhóm</b> | Lớp        | Giảng đường      | Thời gian     |  |  |  |  |
| 6              | Thứ 3                                                                                  | 16/8/2022       | TH03111        | Lập trình Java |             | 1 K65CNTTA | C104             | 7h to 9h40    |  |  |  |  |
| 7 <sup>1</sup> | Thứ 3                                                                                  | 16/8/2022       | TH03111        | Lâp trình Java |             | 2K65CNTTB  | E101             | 9h55 to 11h40 |  |  |  |  |
| 8              | Thứ 4                                                                                  | 17/8/2022       | TH03111        | Lập trình Java |             | 2 K65CNTTB | <b>B.102</b>     | 7h to 9h40    |  |  |  |  |
| 9              | Thứ 5                                                                                  | 18/8/2022       | TH03111        | Lâp trình Java |             | 1 K65CNTTA | C <sub>205</sub> | 9h55 to 11h40 |  |  |  |  |
| 10             |                                                                                        |                 |                |                |             |            |                  |               |  |  |  |  |
| 11             | Tuần 2                                                                                 |                 |                |                |             |            |                  |               |  |  |  |  |
| 12             | Thứ                                                                                    | <b>Ngày</b>     | Mã môn học     | Tên môn học    | <b>Nhóm</b> | Lớp        | Giảng đường      | Thời gian     |  |  |  |  |
|                | $13$ Thứ 3                                                                             | 23/8/2022       | TH03111        | Lâp trình Java |             | 1 K65CNTTA | C104             | 7h to 9h40    |  |  |  |  |
|                | 14 Thứ 3                                                                               | 23/8/2022       | TH03111        | Lâp trình Java |             | 2K65CNTTB  | E101             | 9h55 to 11h40 |  |  |  |  |
|                | 15 Thứ 4                                                                               | 24/8/2022       | TH03111        | Lâp trình Java |             | 2K65CNTTB  | <b>B.102</b>     | 7h to 9h40    |  |  |  |  |
|                | 16 Thứ 5                                                                               | 25/8/2022       | TH03111        | Lâp trình Java |             | 1 K65CNTTA | C <sub>205</sub> | 9h55 to 11h40 |  |  |  |  |
| 17             |                                                                                        |                 |                |                |             |            |                  |               |  |  |  |  |
|                |                                                                                        | <b>Tkb Vnua</b> | $^{\circledR}$ |                |             |            |                  | ÷<br>H.       |  |  |  |  |

**Hình 11. Hình ânh file Excel lịch dạy/học được xuất ra từ phần mềm để xem trên di động**

Đến nay phần mềm đã được chia sẻ cho giảng viên, sinh viên của nhiều khoa trong Học viện sử dụng được gần một học kỳ. Link tải về phần mềm VnuaEduSoft tai đia chỉ: <https://g2.by/zqc8>

# LỜI CẢM ƠN

Để hoàn thành bài báo trên, chúng tôi xin gửi lời cảm ơn tới các em sinh viên khoa Công nghệ thông tin bao gồm Đinh Quang Huy -K61CNPMP, Trần Văn Hiếu - K63ATTT đã tham gia đóng góp vào việc phát triển phần mềm, chúng tôi cũng xin cảm ơn ban lãnh đạo Học viện đã tạo điều kiện cho chúng tôi xây dựng phần mềm thông qua đề tài có mã số T2022-10-40.

# TÀI LIỆU THAM KHẢO

- Baeldung (2020). Parsing HTML in Java with Jsoup. Retrieved from [https://www.baeldung.com/java](https://www.baeldung.com/java-with-jsoup)[with-jsoup,](https://www.baeldung.com/java-with-jsoup) on Dec 02, 2022.
- Đại học Bách Khoa Hà Nội (2021). Bách khoa Hà Nội ra mắt Hệ thống Quản trị đại học trực tuyến eHUST. Truy cập từ [https://sbft.hust.edu.vn/bach](https://sbft.hust.edu.vn/bach-khoa-ha-noi-ra-mat-he-thong-quan-tri-dai-hoc-truc-tuyen-ehust.html)[khoa-ha-noi-ra-mat-he-thong-quan-tri-dai-hoc](https://sbft.hust.edu.vn/bach-khoa-ha-noi-ra-mat-he-thong-quan-tri-dai-hoc-truc-tuyen-ehust.html)[truc-tuyen-ehust.html](https://sbft.hust.edu.vn/bach-khoa-ha-noi-ra-mat-he-thong-quan-tri-dai-hoc-truc-tuyen-ehust.html) ngày 03/12/2022.
- Đại học Hà Nội (2022). Ứng dụng HANU Connections - "Tiện nghi số" dành cho HANUers. Truy cập từ [https://hanu.edu.vn/a/103883/Ung-dung-HANU-](https://hanu.edu.vn/a/103883/Ung-dung-HANU-Connections-Tien-nghi-so-danh-cho-HANUers)[Connections-Tien-nghi-so-danh-cho-HANUers,](https://hanu.edu.vn/a/103883/Ung-dung-HANU-Connections-Tien-nghi-so-danh-cho-HANUers) ngày 03/12/2022.
- Khder M.A. (2021). Web Scraping or Web Crawling: State of Art, Techniques, Approaches and Application. International Journal of Advances in Soft Computing & Its Applications. 13(3).
- Nguyễn Liên (2022). 55% số trường Đại học ở Việt Nam chỉ ở mức trung bình về chuyển đổi số. truy cập từ [https://dantri.com.vn/giao-duc-huong](https://dantri.com.vn/giao-duc-huong-nghiep/55-so-truong-dai-hoc-o-viet-nam-chi-o-muc-trung-binh-ve-chuyen-doi-so-20220817193856696.htm)[nghiep/55-so-truong-dai-hoc-o-viet-nam-chi-o](https://dantri.com.vn/giao-duc-huong-nghiep/55-so-truong-dai-hoc-o-viet-nam-chi-o-muc-trung-binh-ve-chuyen-doi-so-20220817193856696.htm)[muc-trung-binh-ve-chuyen-doi-so-](https://dantri.com.vn/giao-duc-huong-nghiep/55-so-truong-dai-hoc-o-viet-nam-chi-o-muc-trung-binh-ve-chuyen-doi-so-20220817193856696.htm)[20220817193856696.htm,](https://dantri.com.vn/giao-duc-huong-nghiep/55-so-truong-dai-hoc-o-viet-nam-chi-o-muc-trung-binh-ve-chuyen-doi-so-20220817193856696.htm) ngày 03/12/2022.
- Nguyễn Đức Nghĩa (2022). Cấu trúc dữ liệu và thuật toán. Nhà xuất bản Bách Khoa Hà Nội.
- Phạm Quang Dũng & Trần Trung Hiếu (2021). Giáo trình lập trình Java. Nhà xuất bản Học viện Nông nghiệp Việt Nam.
- Sourceforge (2023). UCanAccess-A Pure Java JDBC Driver for Access. Retrieved from truy cập từ <https://ucanaccess.sourceforge.net/site.html> on May 17, 2023.
- Stackjava (2017). Apache POI là gì? Đọc ghi file Office bằng Java. Truy cập từ [https://stackjava.com/library/apache-poi-la-gi-doc](https://stackjava.com/library/apache-poi-la-gi-doc-ghi-file-office-bang-java.html)[ghi-file-office-bang-java.html](https://stackjava.com/library/apache-poi-la-gi-doc-ghi-file-office-bang-java.html) ngày 02/12/2022.
- Vũ Thị Dương, Phùng Đức Hòa & Nguyễn Thị Hương Lan (2015). Giáo trình phân tích thiết kế hướng đối tượng. Nhà xuất bản Khoa học và Kỹ thuật.